# Notice of Intent Form No. BAAC-01

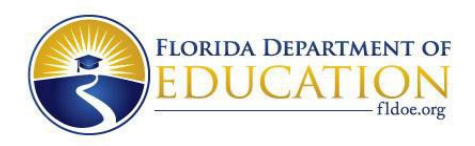

# **- Form No. BAAC 01 NOTICE OF INTENT**

 The completed Notice of Intent form, incorporated in Rule 6A-14.095, F.A.C., Site Determined Baccalaureate Access, shall be submitted by the college president to the chancellor of the Florida Section 1007.33(5)(d), Florida Statutes (F.S.), and Rule 6A-14.095, Florida Administrative Code (F.A.C.), outline the requirements for Florida College System baccalaureate program proposals. College System at [ChancellorFCS@fldoe.org.](mailto:ChancellorFCS@fldoe.org)

# **CHECKLIST**

The notice of intent requires completion of the following components:

☐Program summary

☐Program description

☐Workforce demand, supply, and unmet need

☐Planning process

# **FLORIDA COLLEGE SYSTEM INSTITUTION INFORMATION**

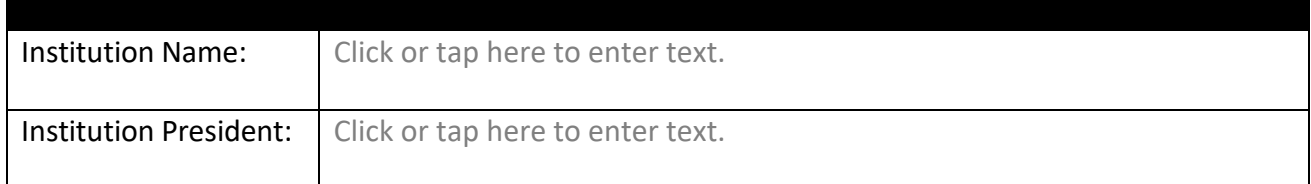

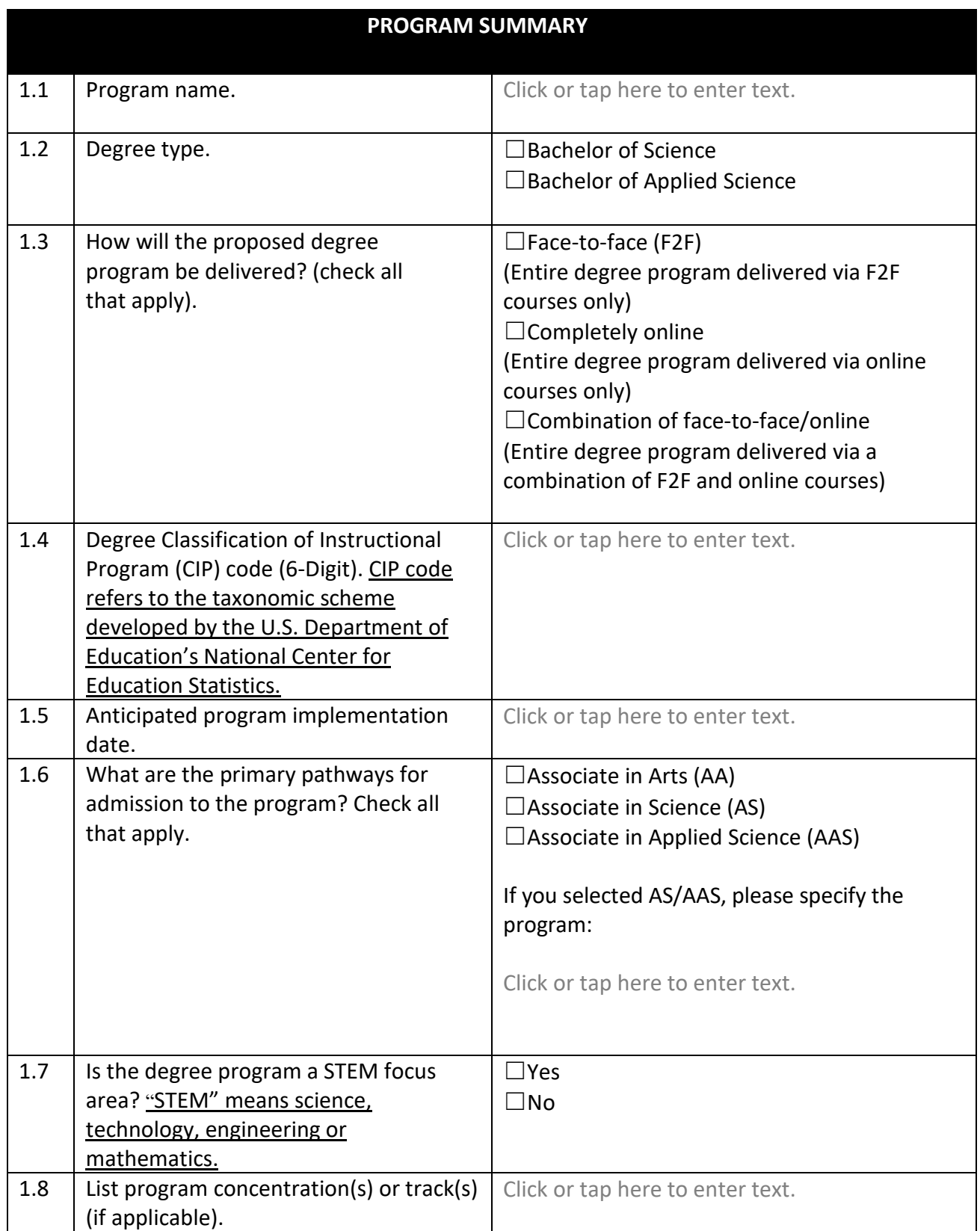

## **PROGRAM DESCRIPTION**

2.1 This section is the **executive summary** of this notice of intent. We recommend providing an abbreviated program description including but not limited to: the program demand, current supply, and unmet need in the college's service district; primary pathways to program admission; overview of program curriculum; career path and potential employment opportunities; and average starting salary. We encourage approximately 300 words for a sufficient description.

Click or tap here to enter text.

#### **WORKFORCE DEMAND, SUPPLY, AND UNMET NEED**

incorporates, at a minimum, the shaded information from Sections 3.1.1 to 3.1.4. The Standard Occupational Classification (SOC) system is used to classify workers into occupational categories for the purpose of collecting, calculating, or disseminating data. For proposed programs without a listed Standard Occupational Classification linkage, provide a rationale for the identified SOC code(s). If using a SOC that is not on the CIP to SOC crosswalk, please justify why the SOC aligns with the baccalaureate program if using a SOC that is not on the CIP to SOC crosswalk, please justify why the SOC aligns with the baccalaureate program. 3.1 Describe the workforce demand, supply, and unmet need for graduates of the program that

Click or tap here to enter text.

## **DEMAND: FLORIDA DEPARTMENT OF ECONOMIC OPPORTUNITY (DEO) EMPLOYMENT PROJECTIONS**

 double click anywhere on the table. To exit the spreadsheet, single click anywhere outside of the table. 3.1.1 The Excel spreadsheet below is set up with predefined formulas. To activate the spreadsheet, right click within the spreadsheet, go to "Worksheet Object", and then "Open". To exit, save any changes and exit out of the spreadsheet. Alternatively,

 **CLICK [HERE](http://www.fldoe.org/core/fileparse.php/5592/urlt/InstrucDemandTable.pdf) FOR INSTRUCTIONS FOR COMPLETING THE DEMAND SECTION** 

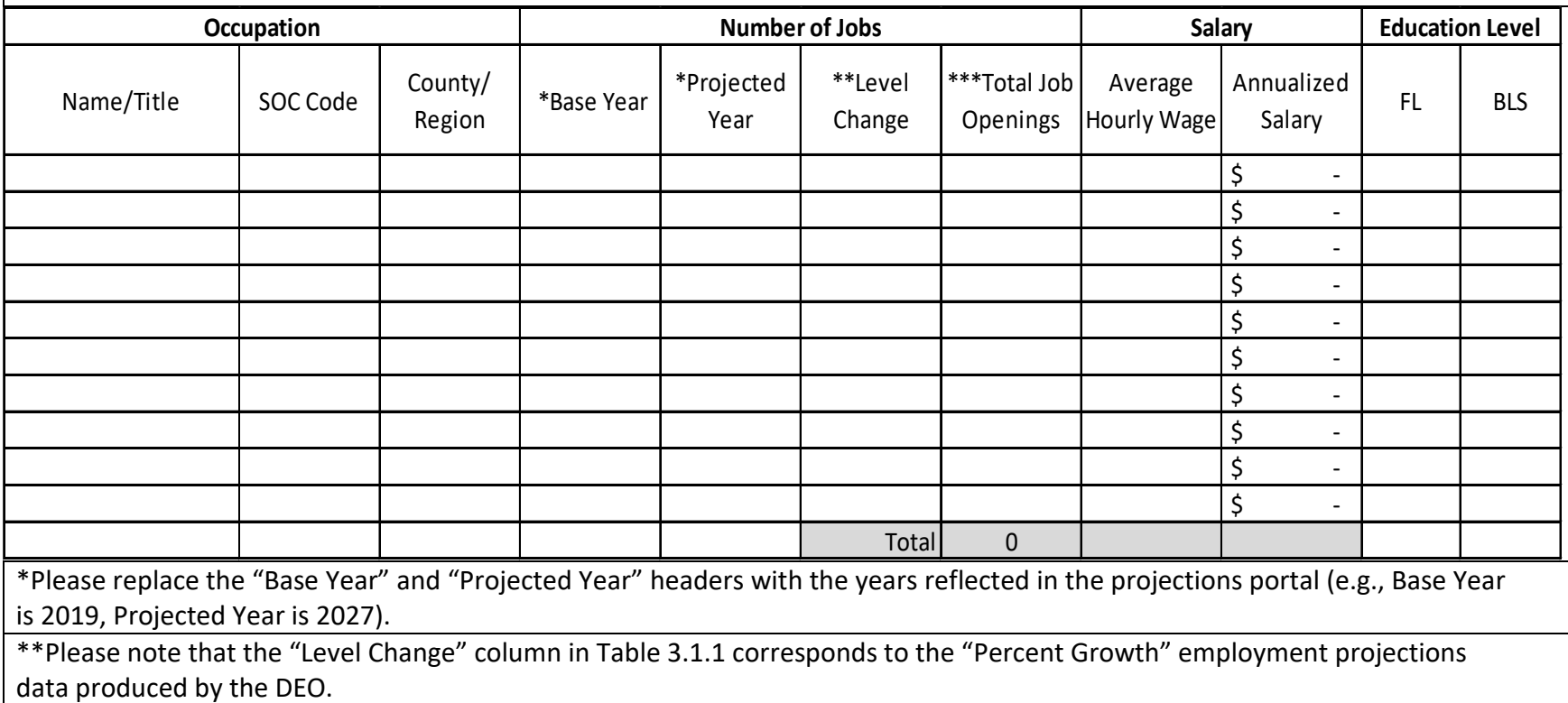

\*\*\*Please note that the "Total Job Openings" columns is preset to be divided by 8.

## **– DEMAND: OTHER ENTITY INDEPENDENT OF THE COLLEGE (LIST NAME OF OTHER ENTITY HERE)**

3.1.2 The Excel spreadsheet below is set up with predefined formulas. To activate the spreadsheet, right click within the spreadsheet, go to "Worksheet Object", and then "Open". To exit, save any changes and exit out of the spreadsheet. Alternatively, double click anywhere on the table. To exit the spreadsheet, single click anywhere outside of the table.

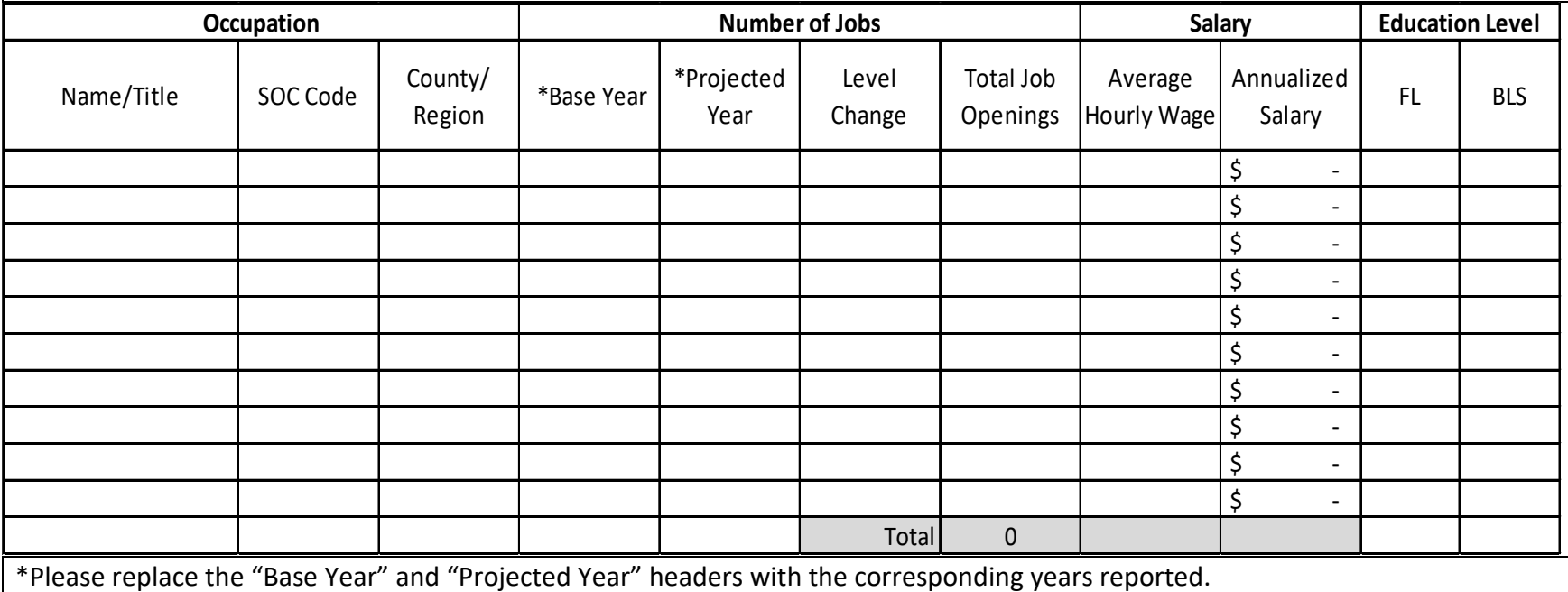

## **SUPPLY: NATIONAL CENTER FOR EDUCATION STATISTICS, IPEDS**

 double click anywhere on the table. To exit the spreadsheet, single click anywhere outside of the table. 3.1.3 The Excel spreadsheet below is set up with predefined formulas. To activate the spreadsheet, right click within the spreadsheet, go to "Worksheet Object", and then "Open". To exit, save any changes and exit out of the spreadsheet. Alternatively,

 the service district, please report statewide data. You may note these are statewide figures. **CLICK [HERE](http://www.fldoe.org/core/fileparse.php/5592/urlt/InstructSupplyTable.pdf) FOR INSTRUCTIONS FOR COMPLETING THE SUPPLY SECTION:** If institutions do not have data available for completers in

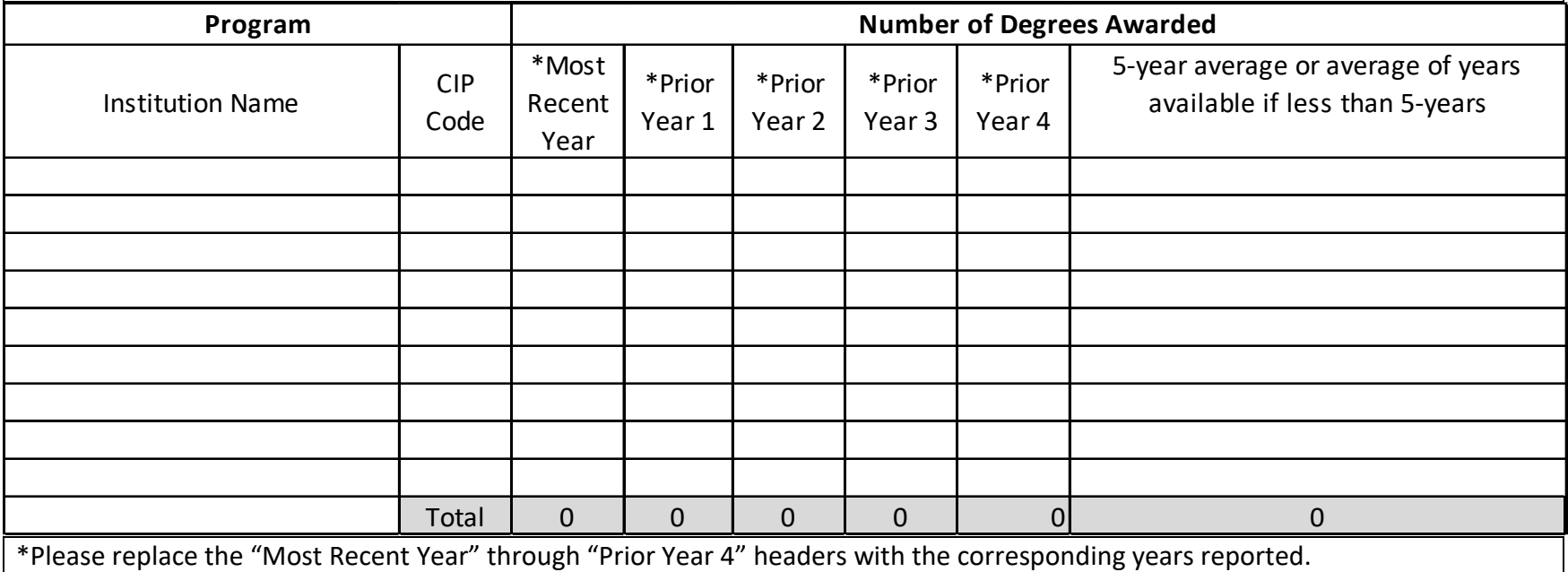

## **ESTIMATES OF UNMET NEED**

3.1.4 The Excel spreadsheet below is set up with predefined formulas. To activate the spreadsheet, right click within the spreadsheet, go to "Worksheet Object", and then "Open". To exit, save any changes and exit out of the spreadsheet. Alternatively, double click anywhere on the table. To exit the spreadsheet, single click anywhere outside of the table.

 available for completers in the service district, please report statewide data. You may note these are statewide figures. **CLICK [HERE](http://www.fldoe.org/core/fileparse.php/5592/urlt/InstructEstimatesUnmetNeedTable.pdf) FOR INSTRUCTIONS FOR COMPLETING THE ESTIMATES OF UNMET NEED SECTION:** If institutions do not have data

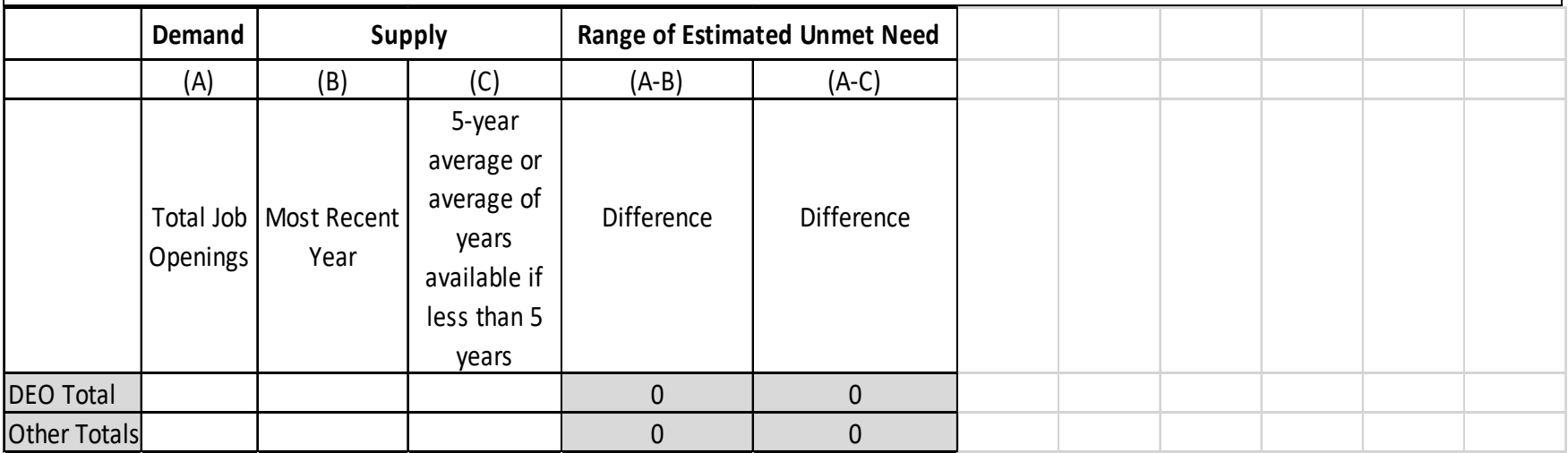

 by the institution, which may include qualitative or quantitative data and information not reflected in the data presented in Sections 3.1.1 to 3.1.4, such as local economic development initiatives, emerging industries in the area, or evidence of rapid growth. 3.2 Describe any other evidence of workforce demand and unmet need for graduates as selected

Click or tap here to enter text.

 Opportunity (DEO) or the Bureau of Labor Statistics (BLS) presented in Sections 3.1.1 to 3.1.2 is below or above the level of a baccalaureate degree, provide justification for the inclusion of that occupation in the analysis. 3.3 If the education level for the occupation identified by the Florida Department of Economic

Click or tap here to enter text.

3.4 Describe the career path and potential employment opportunities for graduates of the program.

Click or tap here to enter text.

# **PLANNING PROCESS**

 academic departments, the college-wide curriculum committee, the college president, the Board of 4.1 Summarize the internal planning process. In timeline format, please describe the steps your institution took in completing the internal review and approval of the baccalaureate program. For example, summarize actions taken by the academic department proposing the degree, any non-Trustees and any other areas.

Click or tap here to enter text.

 stakeholders, including but not limited to industry advisory boards meetings, discussions with 4.2 Summarize the external planning process with the business and industry community. In timeline format, please describe your institution's interactions and engagements with external advisory committees, briefings from local businesses, consultations with employers, and conducting paper and online surveys.

Click or tap here to enter text.

 list shall include meetings and other forms of communication among external postsecondary institutions regarding evidence of need, demand, and economic impact. 4.3 List external engagement activities with public and nonpublic postsecondary institutions. This

#### 4.3.1 Public Universities in College's Service District

Date(s): Click or tap here to enter text.

Institution(s): Click or tap here to enter text.

#### Activity Descriptions and Outcomes:

Click or tap here to enter text.

 4.3.2 Institutions in College's Service District that are accredited by an agency recognized by the U.S. Department of Education.

Date(s): Click or tap here to enter text.

Institution(s): Click or tap here to enter text.

#### Activity Descriptions and Outcomes:

Click or tap here to enter text.

4.3.3 Institutions outside of College's Service District (If applicable)

Date(s): Click or tap here to enter text.

Institution(s): Click or tap here to enter text.

#### Activity Descriptions and Outcomes:

Click or tap here to enter text.